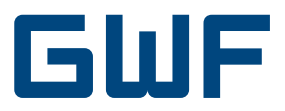

# Montage- und Betriebsanleitung CF-51/55 Rechenwerk

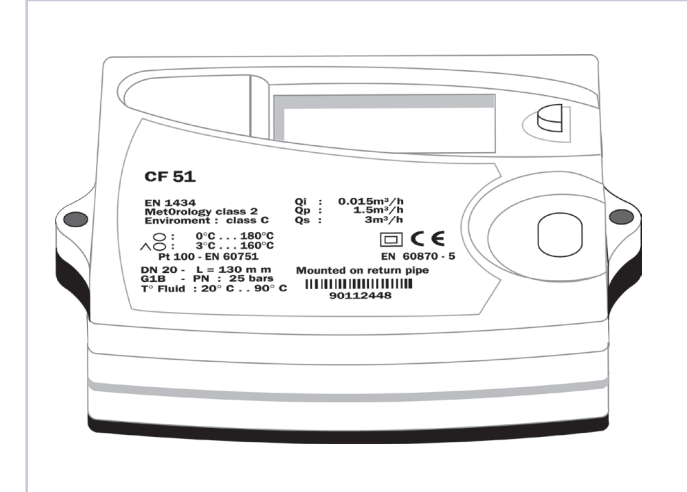

# **1. Lieferumfang CF-51/55**

- 1 Rechenwerk mit Batterie (optional mit Netzteil)
- 1 Wandhalter
- 1 Beipack mit Plombiermaterial, Schrauben, Dübel
- Montage- und Bedienungsanleitung

# Benötigte Werkzeuge:

- 3mm-Schraubendreher
- Kreuzschlitz-Schraubendreher

# **2. Allgemeines**

Der Wärmezähler CF-51/55 ist ein hochwertiges elektronisches Messgerät. Um eine einwandfreie Montage zu gewährleisten und die Sicherheits- und Garantiebestimmungen einzuhalten, müssen folgende Hinweise genau beachtet werden.

# **2.1 Sicherheitshinweis**

~

Heizwassernetze und Netzspannungsversorgungen werden bei hohen Temperaturen, hohen Drücken bzw. hohen Spannungen betrieben, die bei fehlerhaftem Umgang schwere körperliche Verletzungen verursachen können. Deshalb dürfen die Messgeräte nur von qualifiziertem und geschultem Personal installiert werden. Wurde das Zählergehäuse einer erheblichen Belastung durch Schläge, Stösse, Sturz aus mehr als 60cm Höhe oder ähnlichem ausgesetzt, muss das Gerät ausgetauscht werden. Die Netzspannung (Option) muss vor Öffnen des Rechenwerkes abgeschaltet werden.

# **2.2 CE-Zeichen und Schutzklassen**

Das Messgerät CF-51/55 erfüllt die Anforderungen der CE-Richtlinien und ist zugelassen in der Umgebungsklasse C (industriel-

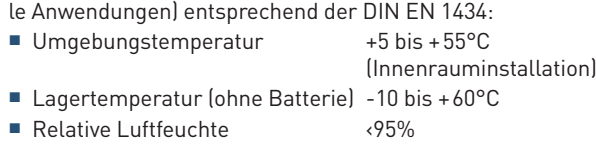

■ Höhe über NN ‹2000m

- 149 127 C 118
- Schutzklasse IP64 nach DIN 40050 (staub- und spritzwassergeschützt)
- EMV geschützt entsprechend DIN EN 50081-1/2, DIN EN 50082-1/2
- Doppelte Schutzisolierung (Schutzklasse II nach CEI 60364-4-443)
- Elektro-Altgeräte und darin enthaltene Batterien dürfen nicht dem Hausmüll zugeführt werden. Wir nehmen unsere Produkte nach Gebrauch zur fachgerechten Entsorgung kostenlos zurück.
- Die metrologische Klasse eines kombinierten Wärmezählers, der aus Durchflusssensor, Rechenwerk und Temperaturfühlern nach Herstellervorgaben installiert wird, richtet sich nach der metrologischen Klasse des Durchflusssensors (siehe Typenschild).

# **2.3 Weitere wichtige Hinweise !**

- Der Montageort ist so zu wählen, dass das Rechenwerk, die Anschlussleitung des Volumenmessteils und die Temperaturfühlerkabel nicht in der Nähe von Netzleitungen oder elektromagnetischen Störquellen verlegt werden (min. 50cm Abstand).
- Kabel nicht an heissen Leitungen verlegen, die Temperaturen von 55°C überschreiten.
- Das Öffnen von Eichplomben zieht den Verlust der Eichgültigkeit und Garantie nach sich.
- Die Reinigung des Gehäuses darf nur von aussen und mit einem weichen, leicht angefeuchteten Tuch ausgeführt werden, keine Reinigungsmittel verwenden.
- Die Installation muss nach DIN 4713 bzw. DIN EN 1434 ausgeführt werden.
- Einige Sonderfunktionen (z.B. bei Nutzung der Tarif- und Datenloggerfunktion beim CF-55) erfordern die Parametrierung des Rechenwerkes über M-Bus oder optische Schnittstelle.

# **3. Montage des Rechenwerkes**

# **3.1 Montagehinweise**

■ Keinesfalls Schweiss- und Bohrarbeiten in der Nähe des Zählers durchführen.

- Der Zähler sollte in der Originalverpackung bleiben, bis alle Anschluss-, Isolier-, Lackier- und Spülarbeiten beendet sind.
- Impulswertigkeit und Einbauposition (Vor- oder Rücklauf) des Volumenmessteils muss mit den auf dem Typenschild des CF-51/55 aufgedruckten Daten übereinstimmen.
- Der Wärmezähler ist gegen Beschädigung durch Stösse oder Vibrationen zu schützen, die am Einbauort entstehen können.
- Typ und Grundwert der anzuschliessenden Temperaturfühler müssen mit auf dem Typenschild angegebenen Daten übereinstimmen.
- Das Rechenwerk kann wahlweise an der Wand, an einer kühlen Rohrleitung oder – bei Verwendung von Volumenmessteilen vom Typ US-Echo II – direkt am Volumenmessteil befestigt werden.

#### **3.2 Wandmontage**

Liegen die Temperaturen im Heizkreislauf permanent über 90°C oder die Umgebungstemperatur über 55°C, so wird die Montage des Rechenwerkes an der Wand empfohlen. Den beiliegenden Wandhalter an die Wand schrauben oder an einer kühlen Rohrleitung befestigen (z.B. mit Kunststoff-Zugschelle).

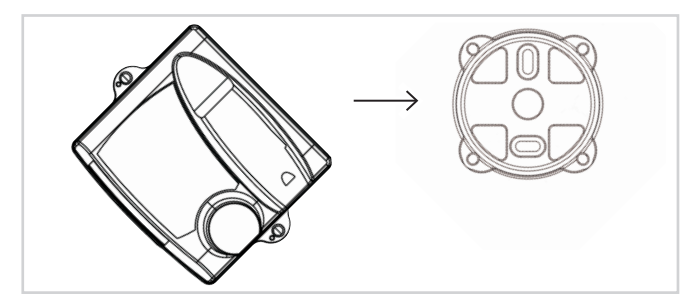

Das Rechenwerk in einem Winkel von 45° auf den Halter setzen. Das Rechenwerk drehen, bis es einrastet.

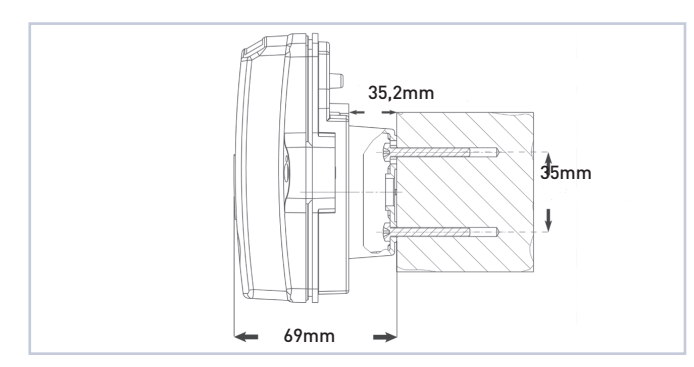

#### **3.3 Montage am Volumenmessteil US-Echo II**

Das Rechenwerk sollte nicht am Volumenmessteil montiert werden, wenn die Umgebungstemperatur permanent 55°C überschreitet oder wenn Kühlbetrieb vorliegt.

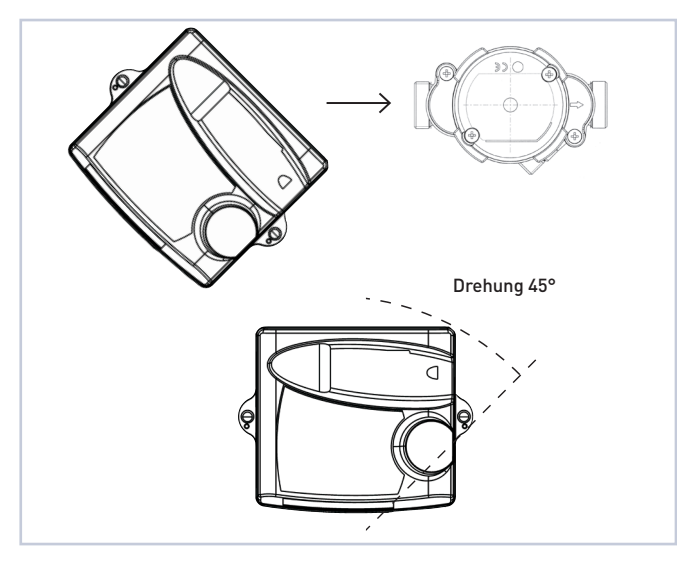

Das Rechenwerk in einem Winkel von 45° auf den Halter setzen. Das Rechenwerk um 45° drehen, bis es einrastet.

# **4. Anschluss von Temperaturfühlern und Volumenmessteil**

### **4.1 Vorbereitung**

- Die seitlichen Gehäuseschrauben lösen und das Gehäuseoberteil abnehmen.
- Alle Anschlussleitungen werden durch Kabeldurchführungen in das Gehäuseunterteil eingeführt.
- Die Zuordnung der Kabeldurchführung erfolgt abhängig von dem Kabeldurchmesser sowie unter Berücksichtigung der Verwendung von Optionskarten und Netzteil nach folgender Empfehlung:

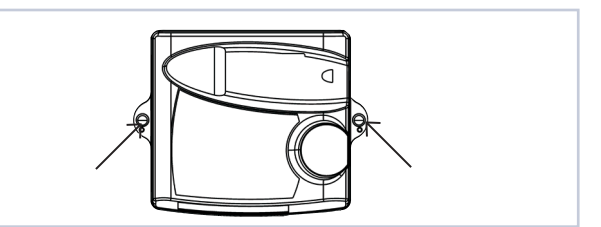

#### Kabeldurchführungen:

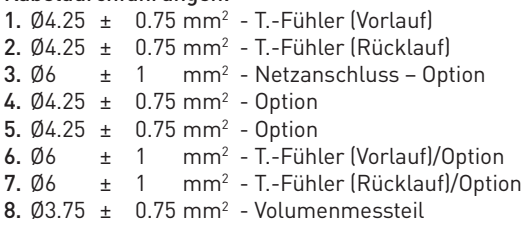

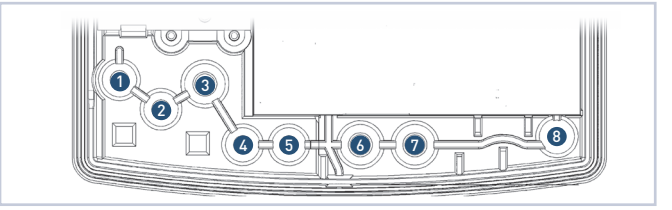

#### **4.2 Temperaturfühler**

Nur gepaarte Temperaturfühler mit gleicher Seriennummer verwenden. Fühlerkabel vor Ort nicht kürzen oder verlängern, Einbau der Fühler entsprechend den Richtlinien der AGFW und der DIN EN 1434.

#### Anschluss-Spezifikation

Anschluss: 2-Leitertechnik,

Kabeldurchmesser: Max. Aderquerschnitt: 0,2...1,5mm<sup>2</sup> Typ: Pt 100 oder Pt 500

 bei CF-55 auch 4-Leitertechnik nach DIN EN 60751 Nennwert des Rechenwerkes beachten – siehe Typenschild!

#### 4.2.1 Anschluss der Temperaturfühler

Die folgenden Abbildungen (4.2.2 und 4.2.3) und Beschreibungen beziehen sich auf den Anschluss der Temperaturfühler in Wärmekreisläufen. Bei Anschluss der Temperaturfühler in Kälte- oder in kombinierten Wärme-Kältekreisläufen beachten Sie bitte folgenden Anschlusshinweis:

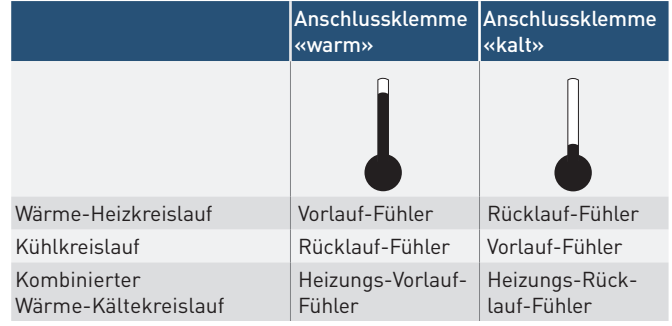

- Kabeldurchführungen <sup>1</sup> und <sup>2</sup> am Rechenwerk durchstossen.
- Das Kabel des Vorlauftemperaturfühlers (=wärmere Leitung) durch Kabeldurchführung  $\bullet$  und das Kabel des Rücklauffühlers (=kältere Leitung) durch Kabeldurchführung 2 ziehen.
- Zur Zugentlastung eine Schlinge bilden und diese hinter die entsprechende Rippe drücken (siehe Abbildung).
- Anschluss der Adern gemäss Klemmenbelegungsplan.

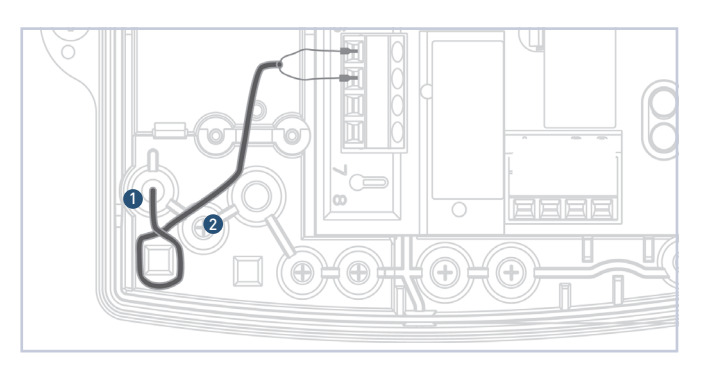

4.2.2 Klemmenbelegung beim CF-51

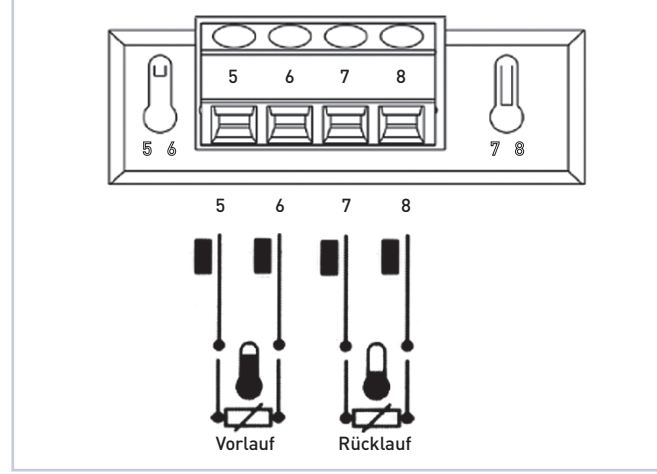

Fühleranschluss in 2-Leitertechnik

# 4.2.3 Klemmenbelegung beim CF-55

(Anschluss in 4- oder 2-Leitertechnik)

Hinweis: Bei Anschluss von Temperaturfühlern in 2-Leitertechnik an ein Rechenwerk CF-55 müssen die Anschlussklemmen gemäss Abbildung überbrückt werden!

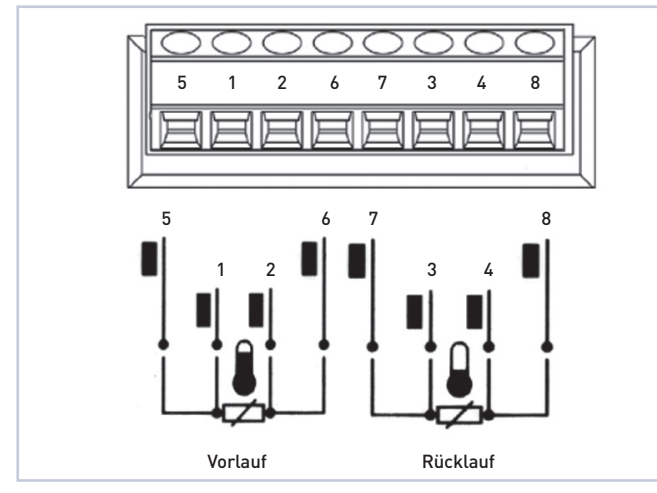

Fühleranschluss in 4-Leitertechnik

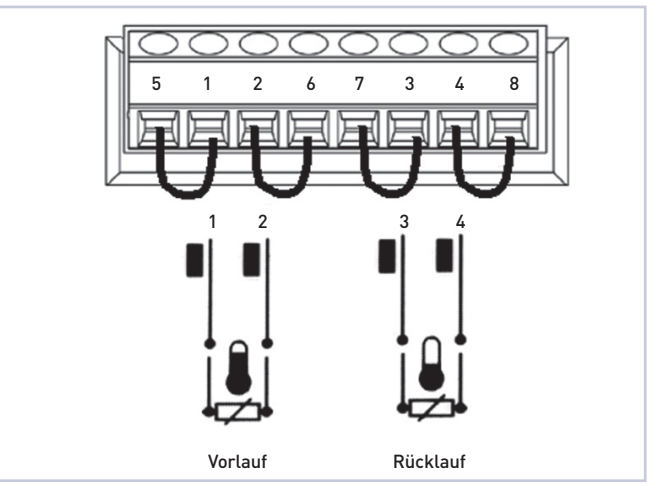

Fühleranschluss in 2-Leitertechnik

### **4.3 Volumenmessteil**

Es können sowohl konventionelle Volumenmessteile mit 2-adriger Anschlussleitung als auch Volumenmessteile vom Typ US-Echo II mit 4-adriger Anschlussleitung an das Rechenwerk angeschlossen werden.

Die Verwendung von Volumenmessteilen des Typs US-Echo II ermöglicht neben der reinen Impulsübertragung auch die Übermittlung von Störungsmeldungen über eine Datenleitung an das Rechenwerk sowie eine Spannungsversorgung des Ultraschall-Volumenmessteils durch das Rechenwerk.

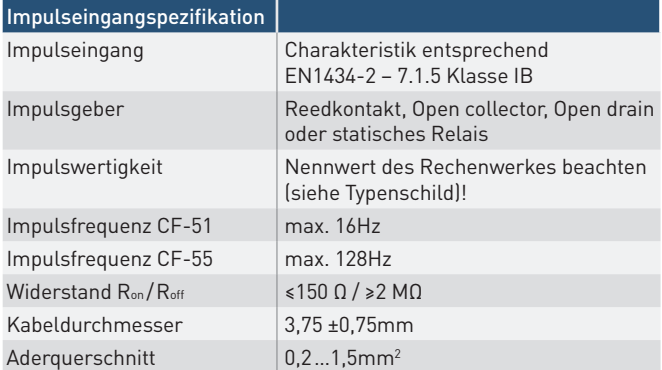

- 4.3.1 Anschluss von Volumenmessteil vom Typ US-Echo II oder Axonic
- Kabeldurchführung <sup>3</sup> am Rechenwerk durchstossen (siehe Abbildung in 4.1).
- Zur Zugentlastung das Kabel hinter die entsprechende Rippe drücken.
- Die einzelnen Adern entsprechend der Farbkodierung und der Anschlussreihenfolge anschliessen.

Hinweis: US-Echo II Varianten mit zusätzlicher Pulsbox zur Spannungsversorgung werden wie unter Pkt. 4.3.2 beschrieben an das Rechenwerk angeschlossen. Details entnehmen Sie bitte den Unterlagen zum US-Echo II.

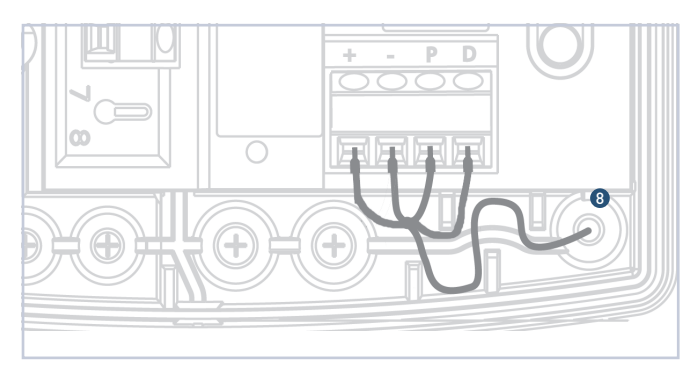

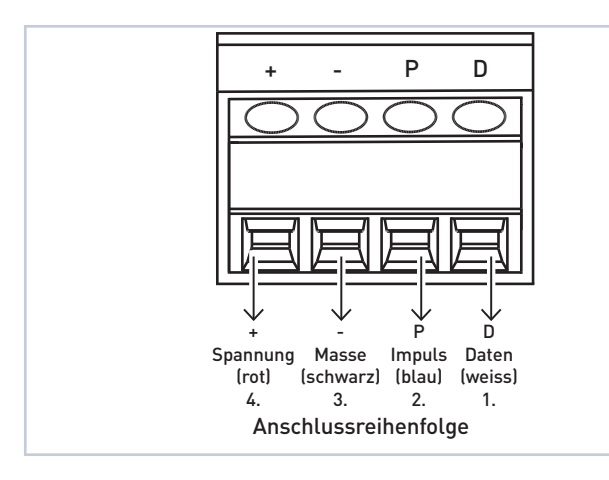

- 4.3.2 Anschluss von konventionellen Volumenmessteilen
- Kabeldurchführung am Rechenwerk <sup>3</sup> durchstossen (siehe Abbildung in 4.1).
- Zur Zugentlastung das Kabel hinter die entsprechende Rippe drücken.
- Bei Anschluss von Impulsgebern auf Basis von Reedkontakten (Standard bei Volumenmessteilen mit mechanischen Zählwerken) ist keine Beachtung der Polarität erforderlich!
- Bei Anschluss von elektronischen Impulsgebern (z.B. Open Collector) die Polarität beachten!
- Die einzelnen Adern entsprechend des Anschlussschemas anschliessen.

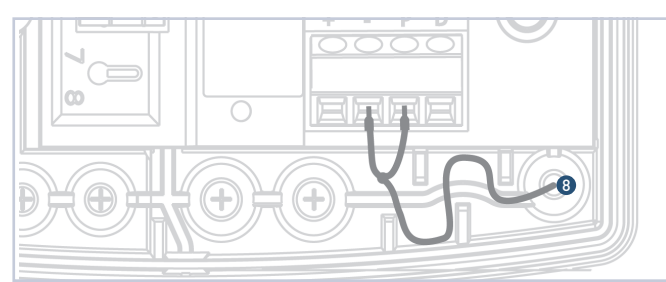

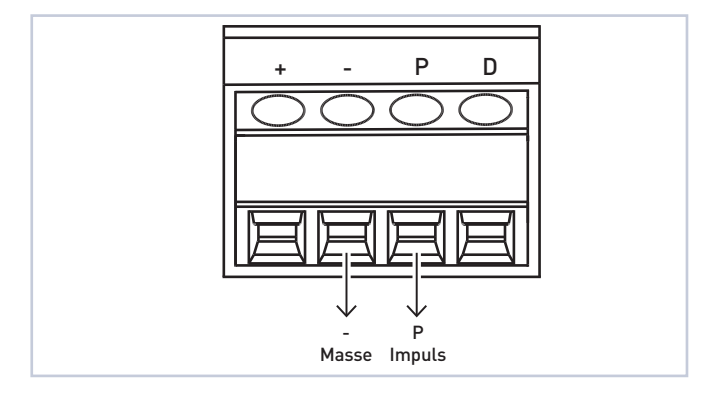

#### 4.3.3 Anschluss von Volumenmessteil vom Typ US-Echo BR 473

- Kabeldurchführung <sup>3</sup> am Rechenwerk durchstossen (siehe Abbildung in 4.1).
- Zur Zugentlastung das Kabel hinter die entsprechende Rippe drücken.
- Die einzelnen Adern entsprechend der Farbkodierung anschliessen. Den gelben Draht nicht anschliessen.
- Achtung: Volumenmessteil US BR 473 nicht kompatibel zum Rechenwerk CF-51 in der Netzversion

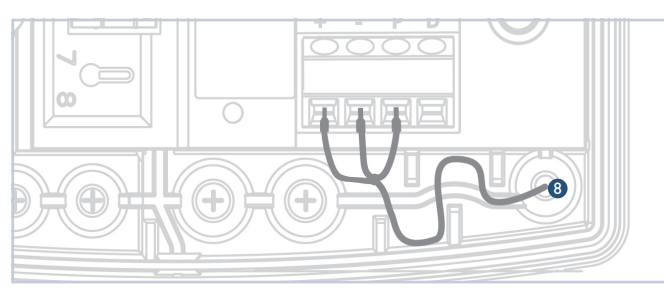

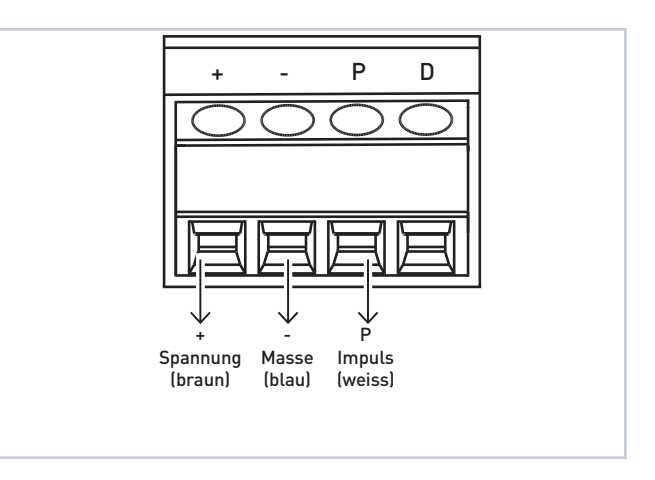

# **5. Spannungsversorgung des Rechenwerkes**

Zwei Möglichkeiten der Spannungsversorgung sind lieferbar.

#### **5.1 Batterie für 12 Jahre**

**!**

Typ 1 x Lithium 3,6V-C aufgelötet auf Steckkarte

- Nur die Originalbatterie verwenden
- Niemals nachladen, öffnen, über 100°C erhitzen, offenem Feuer aussetzen oder in Wasser tauchen
- Nicht über den Hausmüll, sondern ordnungsgemäss entsorgen
- Batterie mittels Steckverbinder anschliessen
- Batterie in die dafür vorgesehene Mulde im Rechenwerksgehäuse einsetzen und einrasten
	- Achtung: Bei Wechsel von Batterie- auf Netzbetrieb und umgekehrt das Rechenwerk 5 Minuten ohne Spannungsversorgung belassen. Anschliessend die interne Uhr prüfen und ggf. einstellen sowie die Aktualisierungszeit der Temperaturdifferenzerfassung kontrollieren (Displayanzeige 2). Die Aktualisierungszeit beträgt bei Batteriebetrieb 20 Sekunden und bei Netzbetrieb 2 Sekunden. **!**

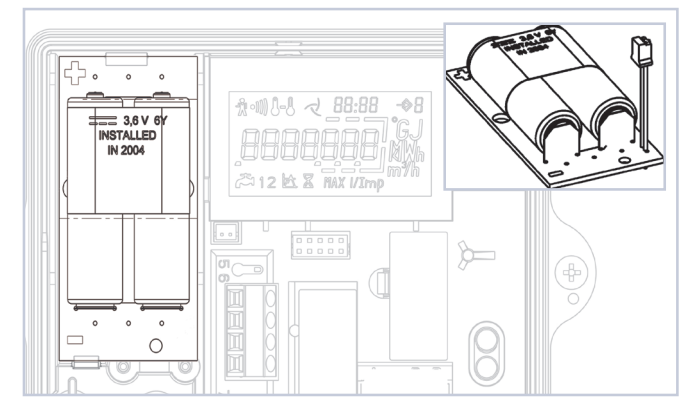

Lithium 3,6V-C

# **5.2 Netzmodul**

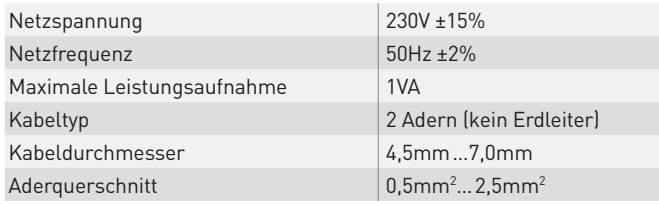

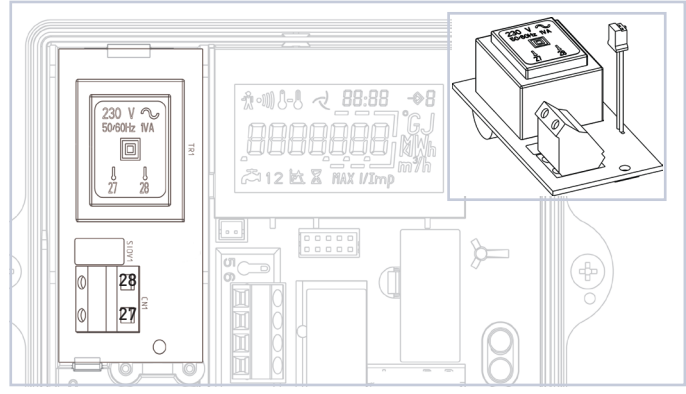

### Netzmodul

Wärmezähler mit Netzspannungsversorgung müssen entsprechend den Installationsvorschriften angeschlossen werden. Die Netzspannungsversorgung muss gegen ungewollte Spannungsunterbrechung gesichert sein. Es müssen Schutzvorrichtungen (Trennschalter) vorgesehen werden, um im Falle von elektrischen Problemen das Gerät sicher von der Netzspannung trennen zu können (Abschaltstrom ‹1A).

#### Ein Not-Aus-Schalter sollte:

- in Reichweite montiert werden
- klar als solcher erkennbar sein
- beide Leiter trennen
- eindeutig die Ein/Aus-Stellung anzeigen

Die Anschlussleitung des Netzmoduls muss direkt mit dem Unterbrechungsschalter verbunden werden

- Netzspannung abschalten (Trennschalter)
- Rechenwerksgehäuse öffnen und das Netzteil mittels Stecker an das Rechenwerk anschliessen
- Das Netzmodul in die dafür vorgesehene Aussparung im Gehäuse einsetzen
- Die dritte Kabeldurchführung von rechts durchstossen und das Netzkabel durchziehen
- Kabelzugentlastung montieren.
- Adern an die Klemmen Nr. 27 und 28 anschliessen (verpolungssicher, abisolierte Kabelenden von 8mm)
- Gehäusedeckel schliessen und Netzspannung einschalten

# **6. Inbetriebnahme**

- Alle Funktionen überprüfen, insbesondere Plausibilität der angezeigten Temperaturen und des Volumenstroms
- Gehäuseoberteil wieder aufsetzen und verschrauben
- Schrauben mit Benutzerplomben sichern (beiliegende Kunststoffplomben oder Drahtplomben)

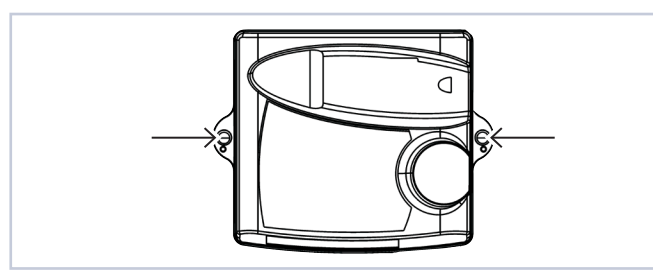

# **7. Bedienungsanleitung CF-51/55**

Ein Wärmezähler ist ein Messgerät zur Erfassung der in einer Heizungs- oder Kühlanlage abgegebenen Energie. Ein Splitwärmezähler besteht aus den Teilkomponenten Temperaturfühlerpaar, Volumenmessteil und Rechenwerk. Das Rechenwerk erfasst die Messwerte von Fühlerpaar und Volumenmessteil und ermöglicht die Anzeige diverser Daten in 3 getrennten Anzeigeebenen.

### Anzeigeebene 1:

Abrechnungsebene (kumulierte Energie- und Volumenanzeige)

#### Anzeigeebene 2:

Serviceebene (aktuelle Betriebsdaten des Wärmezählers)

#### Anzeigeebene 3:

Stichtagsebene (12/24\* Monatswerte von kumulierter Energie und Volumen)

\*Softwareversion 12-28 (CF-51) / 10-24 (CF-55) und höher

### **7.1 Das LC-Display und Bedeutung der Segmente**

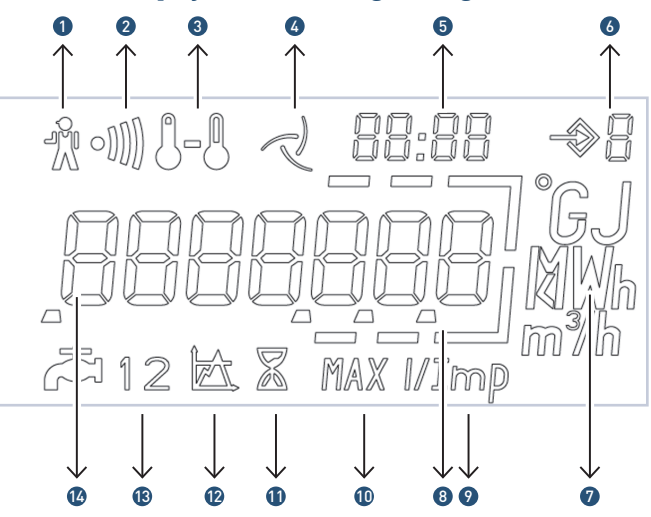

- 1. Alarm Symbol: Energiemessung eingestellt. Fehlerursache siehe 7.3.6
- 2. Schmutzwarnung: Energiemessung nicht eingestellt, jedoch Reinigung des Volumenmessteils erforderlich
- 3. Temperaturen: Erscheint bei temperaturbezogenen Anzeigen oder bei Anzeige der Kälteenergie bei kombinierten Wärme-/Kältezählern
- 4. Durchflussanzeige: Symbol permanent: Durchfluss vorhanden / Symbol blinkt: kein Durchfluss
- 5. Datum & Zeit: Darstellung von Datum und Zeitangaben im Zusammenhang mit zeitbezogenen Anzeigen, z.B. Stichtagswerten und Maximalwerten
- 6. Anzeigen-Ebene: Aktuell gewählte Anzeigen-Ebene
- 7. Einheit: Physikalische Einheit
- 8. Dezimalpunkt
- 9. Impulswertigkeit-Anzeige: betrifft die Rechenwerks-Impulswertigkeit (nur CF-51 und CF-55) oder Impulswertigkeit von extern angeschlossenen Wasserzählern (nur bei Verwendung einer entsprechenden Optionskarte)
- 10. Maximalwert: Erscheint bei Anzeige von Maximalwerten
- 11. Betriebszeit: Erscheint bei Anzeige der Betriebszeit
- 12. Schwellwerte (nur bei CF-55): Anzeige betrifft Schwellwert/ Tariffunktion (1 oder 2)
- 13. Wasserzähler 1 oder 2: Anzeige betrifft externe Wasser-zähler (1 oder 2)
- 14. Hauptanzeigebereich: 7 Stellen für Anzeige aller Werte zur Anzeige aller kumulierten und aktuellen Werte

### **7.2 Alle Anzeigeebenen und Displays im Detail**

Je nach Gerätevariante kann der tatsächliche Anzeigenumfang von den hier dargestellten Anzeigemöglichkeiten abweichen. Durch Betätigen des Drucktasters wird die LC-Anzeige aktiviert. Ebenenwechsel erfolgt durch längeres Betätigen (2 s) des Drucktasters, Anzeigenwechsel durch kurzes Betätigen des Drucktasters ...

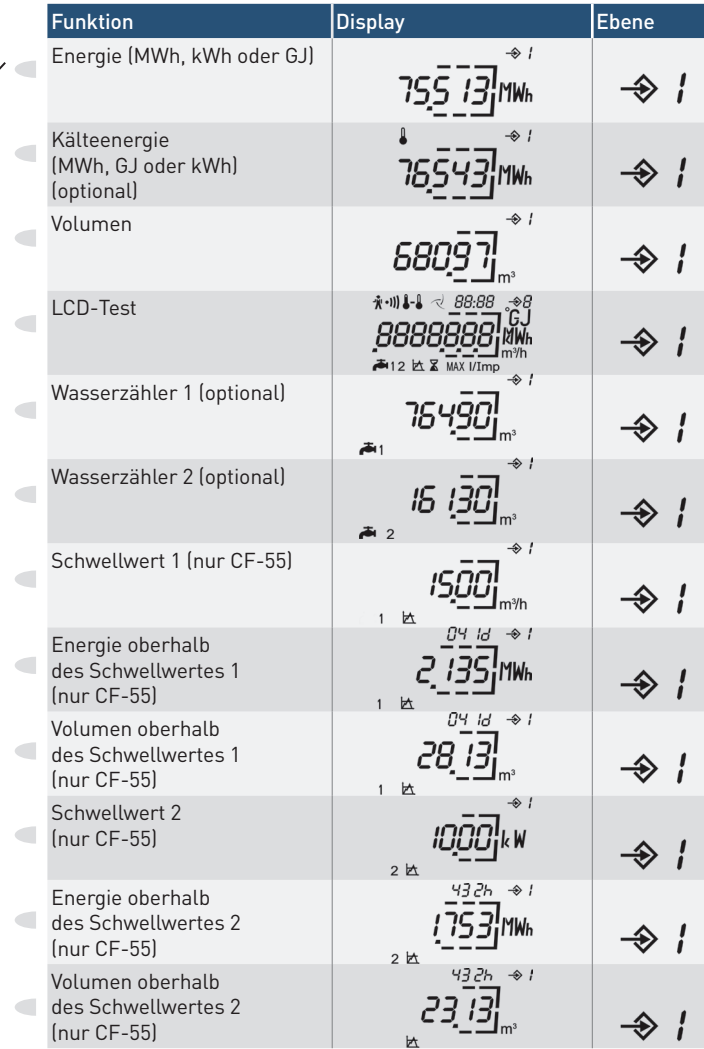

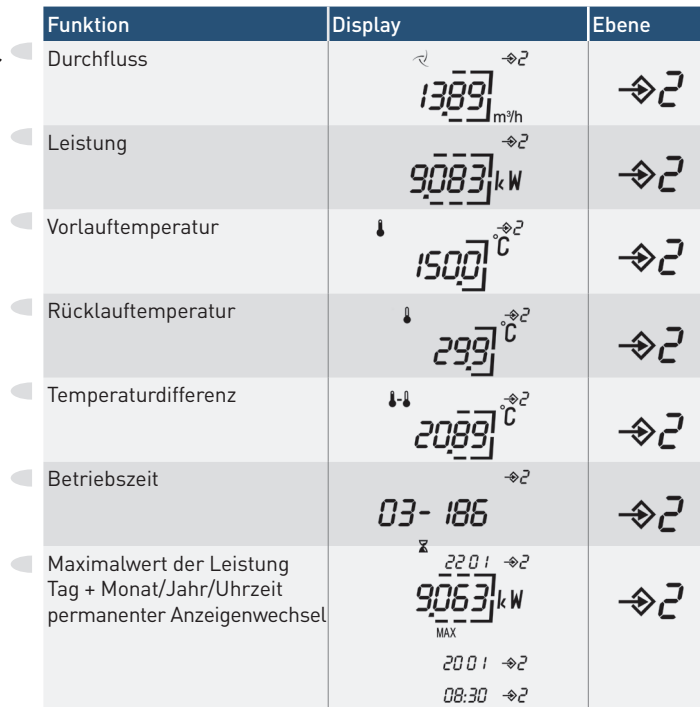

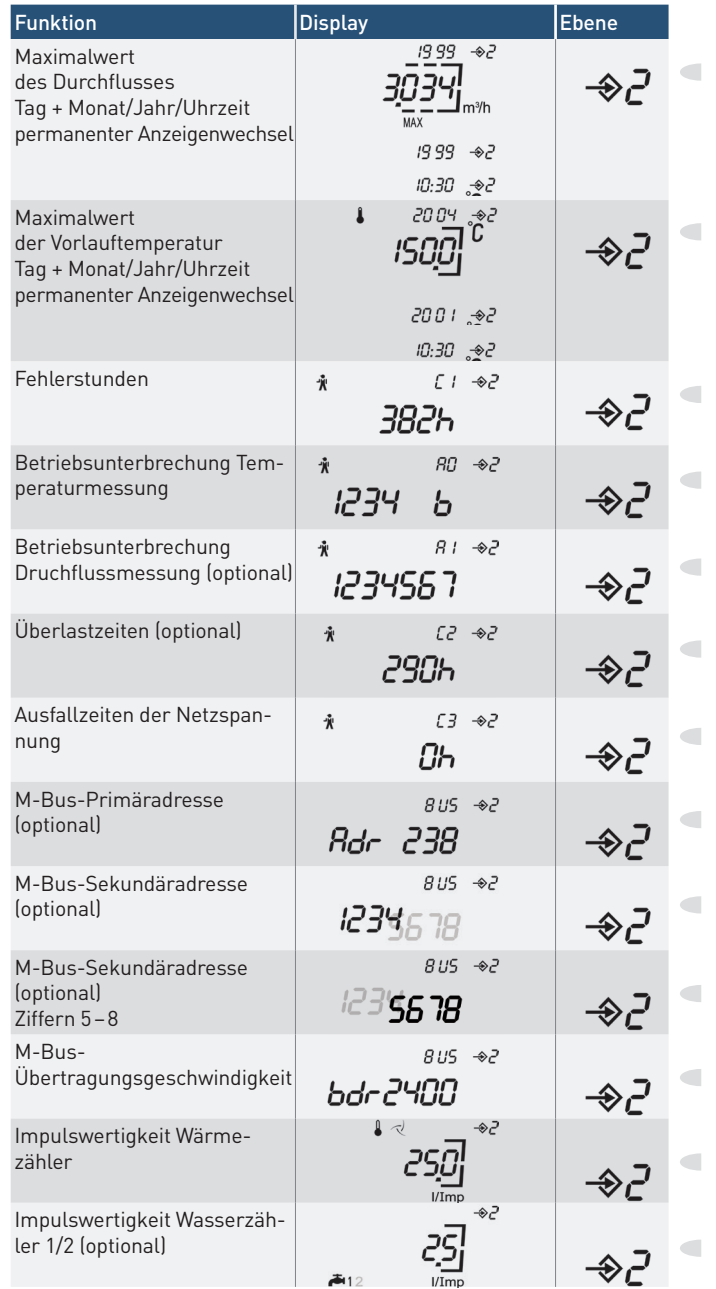

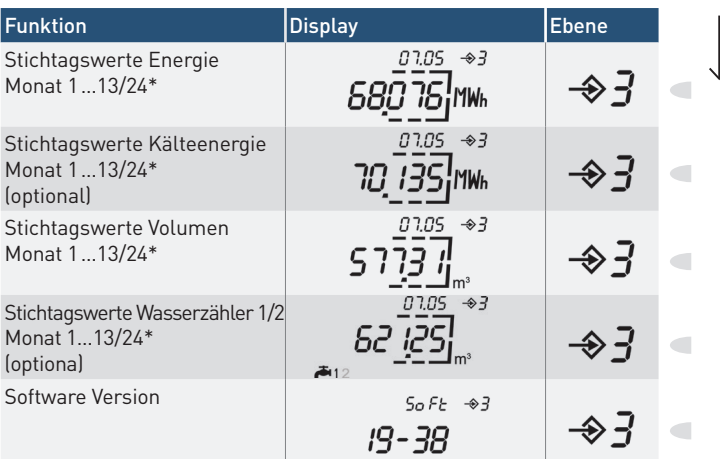

\*Softwareversion 12-28 (CF-51) / 10-24 (CF-55) und höher

### **7.3 Hinweise zu besonderen Anzeigefunktionen**  (teilweise optional, abhängig von der Gerätevariante).

7.3.1 Energie- und Volumenindex (Anzeigeebenen 1 und 3) Die Energieeinheit ist ab Werk fest programmiert. Standard ist die Energieanzeige in MWh, optional auch Energieanzeige in kWh oder GJ möglich.

### 7.3.2 Kühlenergie (Anzeigeebene 1)

Anzeige der kumulierten Kühlenergie bei Geräteversionen für den Einsatz in kombinierten Wärme-/Kühlkreisläufen (nähere Informationen hierzu siehe unter Punkt 10).

#### 7.3.3 Wasserzähler 1 und 2 (Anzeigeebene 1)

Anzeige der Zählerstände von zusätzlich angeschlossenen Wasserzählern mit Impulsausgang bei Verwendung einer entsprechenden Optionssteckkarte (nähere Informationen hierzu siehe Punkt 9).

#### 7.3.4 Schwellwertanzeige (Anzeigeebene 1 – nur bei CF-55)

Darstellung von Schwellwert, Energieanteil, Volumen und Zeitdauer in 2 voneinander unabhängigen Schwellwertregistern (Tarifregister). Die Auswahl der Schwellwertparameter, Programmierung der Schwellwerte und das Rücksetzen der Daten erfolgt über M-Bus oder die optische Schnittstelle. Sobald der jeweilige Momentanwert grösser ist als der gewählte Schwellwert, erfolgt eine Erfassung von Energie- und Volumenanteilen in den Schwellwertregistern. Im Volumen-Schwellwertregister wird das gesamte Volumen aufsummiert, welches während der Schwellwertüberschreitung durch den Zähler geflossen ist – ebenso wird im Zeit-Schwellwertregister die Überschreitungszeit registriert.

Funktionsweise des Energie-Schwellwertregisters in Abhängigkeit vom gewählten Schwellwert:

#### Durchfluss  $(Q \cdot Q_S)$ Leistung  $(P \rightarrow P_S)$ Temperaturdifferenz (ΔT > ΔTS)

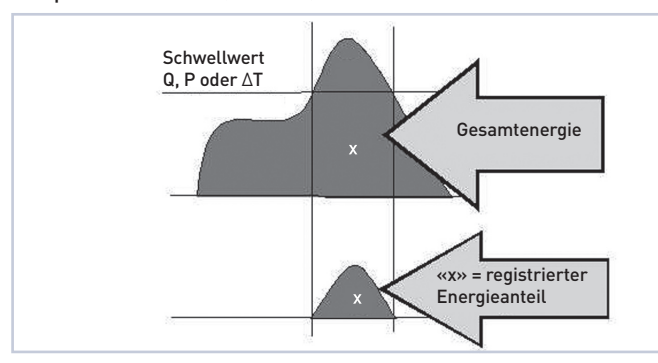

# $Rücklauftemperatur$   $(T_R > T_{RS})$

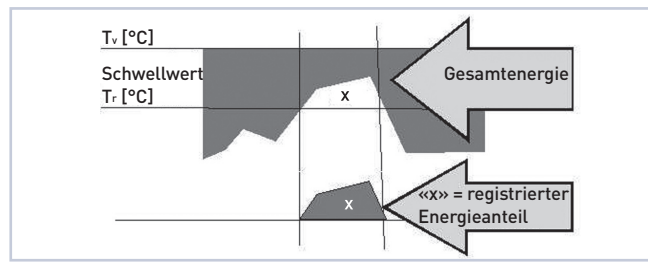

### Vorlauftemperatur  $(T_v > T_{vs})$

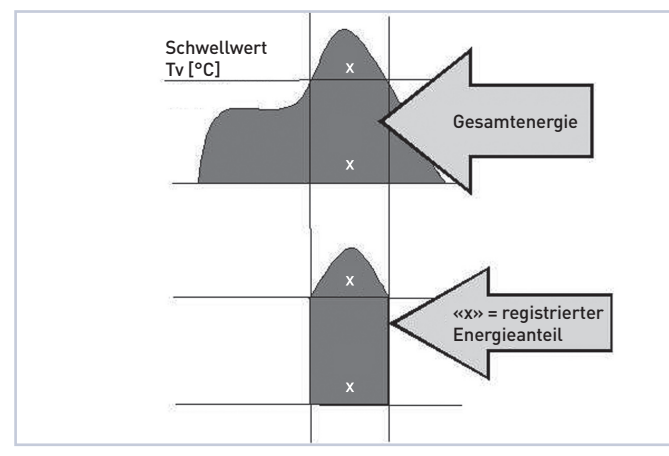

#### 7.3.5 Maximalwertanzeige (Anzeigeebene 2)

In diesen Anzeigen werden die aktuellen Monatsmaximalwerte von Leistung, Durchfluss und Vorlauftemperatur mit Zeitstempel angezeigt. Intern werden jeweils 13/24\* Monatsmaximalwerte gespeichert, welche über den M-Bus oder die optische Schnittstelle ausgelesen werden können. Die Periodendauer zur Ermittlung der Maximalwerte beträgt 15 Minuten.

\*Softwareversion 12-28 (CF-51) / 10-24 (CF-55) und höher

#### 7.3.6 Betriebsstörungsmeldungen (Anzeigeebene 2)

Der CF-51/55 zeigt im Falle von Betriebstörungen ein Symbol « » in der Anzeige. Bei Erscheinen dieser Störungsmeldung sollte der zuständige Installateur verständigt werden. Der CF-51/55 zeigt detaillierte Informationen zu den Betriebsstörungen in speziellen Anzeigeebenen (siehe Anzeigenbeschreibung).

# Anzeigeebene  $\partial^2 P$  Betriebsunterbrechungscode A0 = Störungen bei der Temperaturerfassung

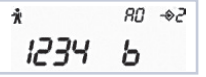

- 1 = Vorlauftemperaturfühler nicht angeschlossen, Leitung unterbrochen oder defekt
- 2 = Rücklauftemperaturfühler nicht angeschlossen, Leitung unterbrochen oder defekt
- 3 = Negative Temperaturdifferenz; Temperaturfühler vertauscht (ausser bei kombinierter Wärme-/Kältezählung)
- 4 = Analog/Digitalwandler defekt (Gerät muss ausgetauscht werden)
- b = Niedrige Energiespannung (Batterie ersetzen)\* b = \*Softwareversion 12-28 (CF-51) / 10-24 (CF-55) und höher

### Anzeigeebene  $\hat{\mathcal{P}}$  Betriebsunterbrechungscode (optional) A1 = Störung der Durchflussmessung

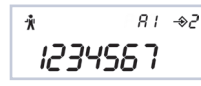

- 1 = Rückfluss im Zähler bzw. im Leitungssystem
- 2 = Luft im Leitungssystem, defekte Ultraschallsensoren oder sehr starke Ablagerungen (Reinigung bzw. Inspektion notwendig)
- 3 = Überschreitung des maximal zulässigen Durchflusses \*Diese Meldung ist eine Warnmeldung und führt nicht zur Einstellung der Messung
- 4 = Verbindungskabel zum Volumenmessteil oder Verbindung zu den Ultraschallsensoren unterbrochen
- 5 = Kein Durchfluss seit > 24 Std. aber ∆T >15 K
- 6 = Keine Datenkommunikation zwischen Rechenwerk und Volumenmessteil (=Normalfall bei 2-adrigen Impulsgebern)
- 7 = Störung an Optionskarte

#### 7.3.7 M-Bus Parameter (Anzeigeebene 2)

Darstellung von Kenndaten für die Datenfernauslesung über M-Bus oder optische Schnittstelle

#### 7.3.8 Stichtagswerte (Anzeigeebene 3)

Darstellung von jeweils 13/24\* Monatsendwerten der kumulierten Werte für Energie, Volumen, Kühlenergie (optional) und Volumen der angeschlossenen Wasserzähler mit Zeitstempel, beginnend jeweils mit dem Vormonatsendwert.

\*Softwareversion 12-28 (CF-51) / 10-24 (CF-55) und höher

# **8. Integrierter Datenlogger (nur CF-55)**

Das Rechenwerk CF-55 verfügt über einen integrierten Datenlogger zur Feldanalyse von Betriebsparametern in Kühl- und Heizungssystemen mit folgendem Funktionsumfang:

- Loggerfrequenz: programmierbar zwischen 1 Minute und 7 Tagen
- Speichertiefe: 1008 Speicherplätze je Wert
- Daten: 6 wählbare Register (kumulierte Werte und Momentanwerte)
- Zusätzlich Aufzeichnung des Fehlerstatus
- Programmierung und Auslesung des Datenloggers über M-Bus oder optische Schnittstelle.

# **9. Einsteck-Optionskarten**

Der Funktionsumfang des Rechenwerkes kann durch diverse Einsteck-Optionskarten hinsichtlich Datenkommunikation und Datenfernanzeige erweitert werden. Folgende Optionskarten stehen zur Verfügung.

- M-Bus / 2 Wasserzählereingänge
- M-Bus / 2 Impulsausgänge Energie + Volumen
- M-Bus Power / 2 Wasserzählereingänge
- LonWorks / 2 Wasserzählereingänge
- Doppel M-Bus (nur CF-55)

Einzelheiten zur Montage und Inbetriebnahme sind in den Montage- und Bedienungsanleitungen der jeweiligen Optionskarten detailliert beschrieben.

# **10. Sonderausführung für den Einsatz in Kälte- und kombinierten Wärme-/Kältekreisläufen**

### **10.1 Rechenwerk für den Einsatz in Kältekreisläufen**

Bei dieser Produktausführung ist das Wärmezähler-Rechenwerk geeicht als Wärmezähler und werkseitig speziell für den Einsatz in Kälteanlagen gekennzeichnet und programmiert.

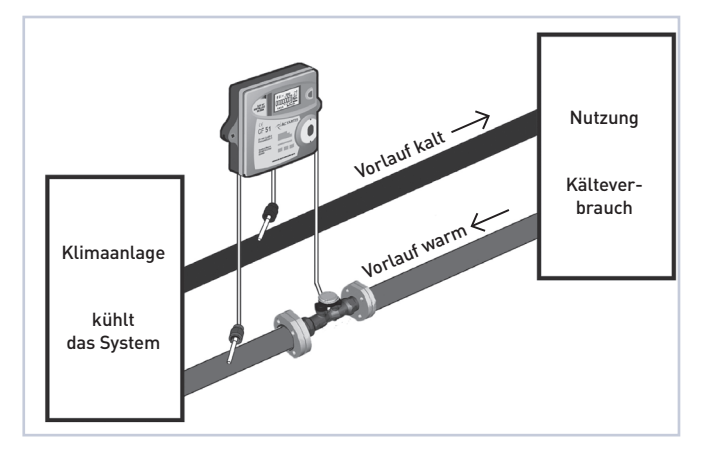

Die Bedienung, LC-Anzeige sowie Anwendung der Optionskarten entspricht dem Wärmezähler-Rechenwerk, wobei sich alle energieund leistungsbezogenen Anzeigen, M-Bus-Daten sowie Fernanzeige-Impulse auf die Kühlenergie beziehen.

Das Rechenwerk ist für die Installation des Volumenmessteils in die «warme» Leitung der Kälteanlage (= Rücklauf des Kühlsystems) programmiert. Optional ist auch eine Version mit Programmierung für Installation des Volumenmessteils in der kalten Leitung erhältlich.

# **10.2 Rechenwerk für den Einsatz in kombinierten Wärme-/Kältekreisläufen**

Bei diesen Produktausführungen ist das Rechenwerk werksseitig speziell für den Einsatz in Klimaanlagen mit kombiniertem Wärmeund Kühlbetrieb gekennzeichnet und programmiert.

Die Bedienung, LC-Anzeige sowie Anwendung der Optionskarten entspricht im Wesentlichen dem Wärmezähler-Rechenwerk, wobei folgende Besonderheiten zu beachten sind:

#### Randbedingungen zur Erfassung von Wärme- und Kühlenergie

- Wärmeenergie wird gemessen, sobald die Temperaturdifferenz ΔT einen Wert von 0,5K überschreitet und die Vorlauftemperatur über 25°C steigt. (ΔT = Vorlauftemperatur T<sub>v</sub> - Rücklauftemperatur T<sub>r</sub>).
- Kühlenergie wird gemessen, sobald die Temperaturdifferenz ΔT einen Wert von -0,5 K unterschreitet und die Vorlauftemperatur T<sub>v</sub> unterhalb von 25°C liegt.
- Optional ist eine Version mit abgeschalteter Vorlauftemperaturumschaltschwelle erhältlich.

### LC-Anzeige

- Die Anzeige der Kühlenergie erfolgt in einem zusätzlichen Register in der 1. Anzeigeebene. Zur Unterscheidung von der Wärmeenergie wird gleichzeitig ein Thermometersymbol eingeblendet.
- 13/24\* Stichtagswerte (Monatsendwerte) der Kühlenergie können in der 3. Anzeigeebene abgerufen werden.

■ \*Softwareversion 12-28 (CF-51) / 10-24 (CF-55) und höher

#### Optionskarten für Fernanzeige

■ Die Ausgänge der Optionskarten sind gekennzeichnet mit «E» (für Energie) und «V» (für Volumen). Bei dieser Produktausführung werden an dem mit «V» gekennzeichneten Ausgang kühlenergieproportionale Impulse ausgegeben.

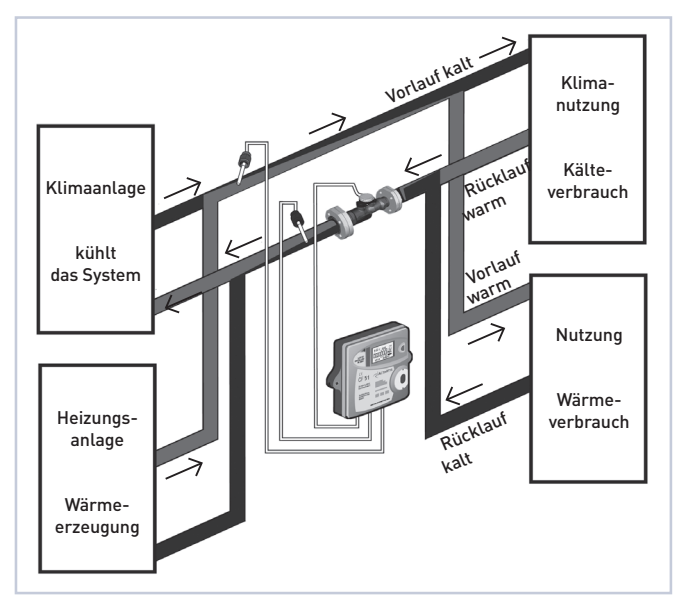

Diese Produktausführung ist für die Installation des Volumenmessteils in der Rücklaufleitung der Klimaanlage (= kalte Leitung im Heizbetrieb, warme Leitung im Kühlbetrieb) programmiert. Optional ist auch eine Version mit Programmierung für die Installation des Volumenmessteils im Vorlauf erhältlich.

GWF MessSysteme AG Obergrundstrasse 119 6005 Luzern, Schweiz

T +41 41 319 50 50 F +41 41 310 60 87 info@gwf.ch, www.gwf.ch

Technischer Support: T +41 41 319 52 00, support@gwf.ch

printed in<br>switzerland